## **Cómo limitar el acceso del personal a archivos específicos.**

## **Cómo limitar el acceso del personal a archivos específicos.**

En el menú Mantenimiento - Personal cada miembro del personal tiene el botón «ACL» a la derecha (ACL = lista de control de acceso).

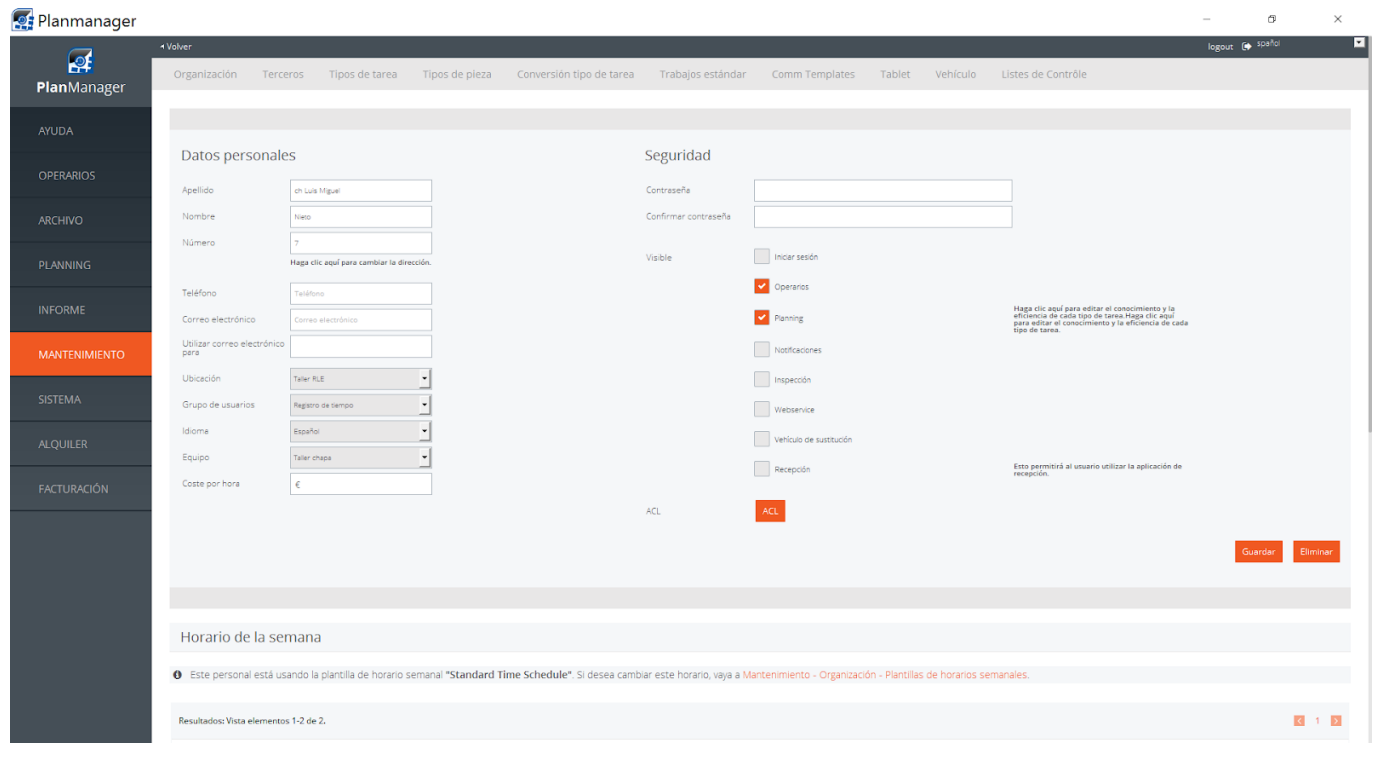

Este botón le permite seleccionar los archivos que puede ver el personal. Se puede realizar a partir del propietario, remitente, enviado por, reparador y la ubicación.

De forma predeterminada, los usuarios no tienen restricciones y pueden ver todos los archivos.

Si se elige un propietario específico, solo se mostrarán los archivos con ese propietario. Si se elige un remitente específico, solo se mostrarán los archivos con ese remitente.

Si se elige un reparador específico, solo se mostrarán los archivos con ese reparador.

Si se elige una ubicación específica, solo se mostrarán los archivos de esa ubicación. Tenga en cuenta que en la pantalla de facturación solo se muestran facturas con esa ubicación.

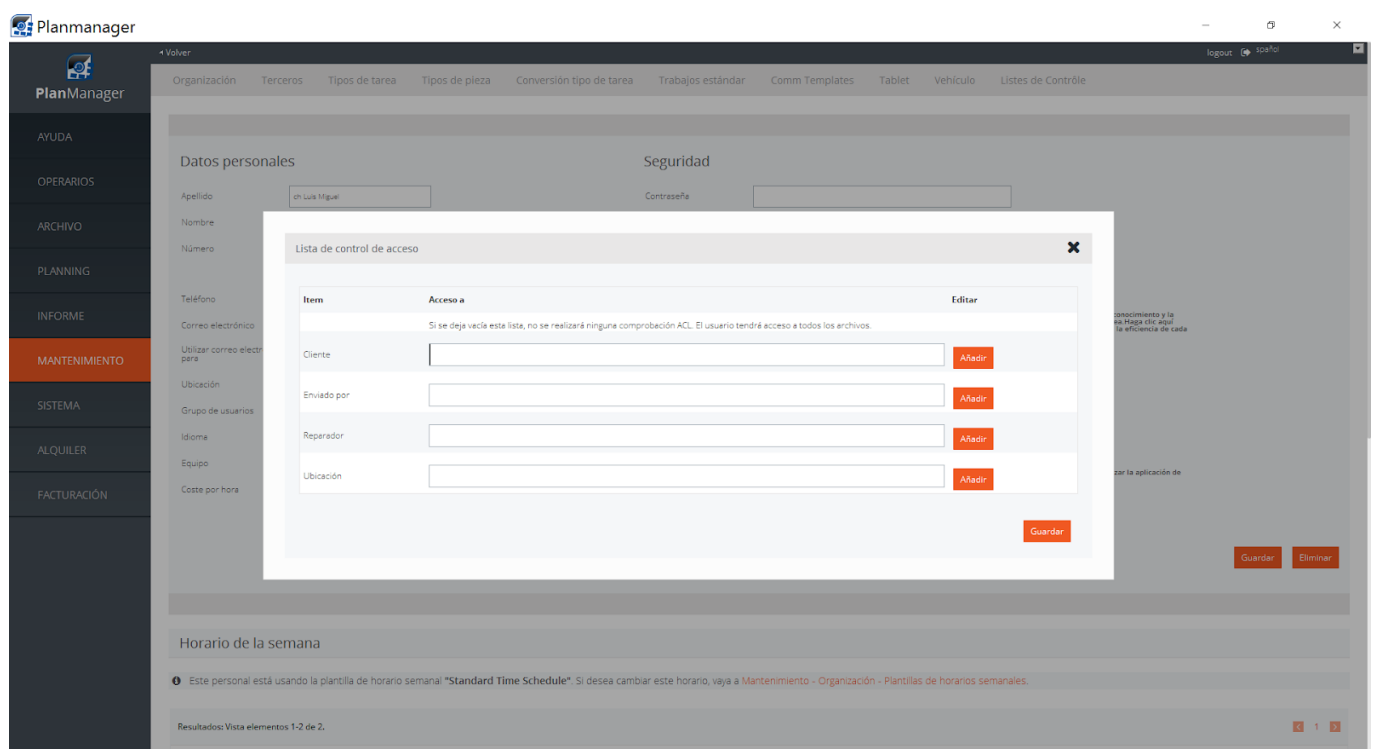

Solución única ID: #1711 Autor: Jean-Marie Última actualización: 2017-09-23 17:08